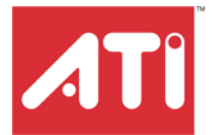

# **Remote Wonder™ Plus**

Users Guide

P/N 137-71040-10

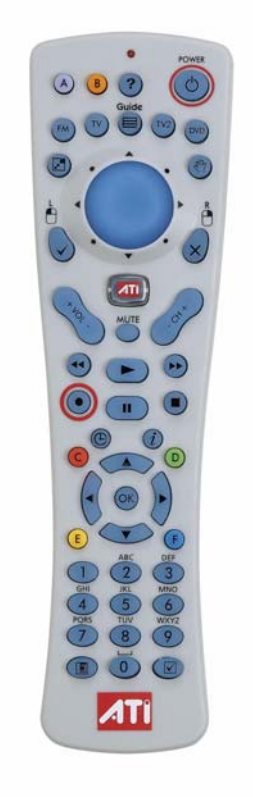

Copyright © 2006, ATI Technologies Inc. All rights reserved.

ATI, the ATI logo, and ATI product and product-feature names are trademarks and/or registered trademarks of ATI Technologies Inc. All other company and/or product names are trademarks and/or registered trademarks of their respective owners. Features, performance and specifications are subject to change without notice. Product may not be exactly as shown in diagrams.

Reproduction of this manual, or parts thereof, in any form, without the express written permission of ATI Technologies Inc. is strictly prohibited.

#### **Disclaimer**

While every precaution has been taken in the preparation of this document, ATI Technologies Inc. assumes no liability with respect to the operation or use of ATI hardware, software or other products and documentation described herein, for any act or omission of ATI concerning such products or this documentation, for any interruption of service, loss or interruption of business, loss of anticipatory profits, or for punitive, incidental or consequential damages in connection with the furnishing, performance, or use of the ATI hardware, software, or other products and documentation provided herein.

ATI Technologies Inc. reserves the right to make changes without further notice to a product or system described herein to improve reliability, function or design. With respect to ATI products which this document relates, ATI disclaims all express or implied warranties regarding such products, including but not limited to, the implied warranties of merchantability, fitness for a particular purpose, and noninfringement.

#### **Product Notices**

Dolby® Laboratories, Inc.

Manufactured under license from Dolby® Laboratories. Dolby and the double-D symbol are trademarks of Dolby Laboratories. Confidential Unpublished Works.

© 1992-1997 Dolby Laboratories, Inc. All rights reserved.

#### **Macrovision**

Apparatus Claims of U.S. Patent Nos. 4,631,603, 4,577,216, 4,819,098, and 4,907,093 licensed for limited viewing uses only.

This product incorporates copyright protection technology that is protected by method claims of certain U.S. patents and other intellectual property rights owned by Macrovision Corporation and other rights owners. Use of this copyright protection technology must be authorized by Macrovision Corporation, and is intended for home and other limited viewing uses only unless otherwise authorized by Macrovision Corporation. Reverse engineering or disassembly is prohibited.

#### **Documentation Updates**

ATI is constantly improving its product and associated documentation. To maximize the value of your ATI product, you should ensure that you have the latest documentation. ATI's documentation contains helpful installation/configuration tips and other valuable feature information.

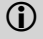

#### **(i)** IMPORTANT SAFETY INSTRUCTIONS

- **Read Instructions** All the safety and operating instructions should be read before the product is operated.
- **Retain Instructions** The safety and operating instructions should be retained for future reference.
- **Heed Warnings** All warnings on the product and the operating instructions should be adhered to.
- **Compatibility** This option card is for use only with IBM AT or compatible UL Listed personal computers that have Installation Instructions detailing user installation of card cage accessories.
- **Grounding** For continued protection against risk of electric shock and fire, this accessory should be installed only in products equipped with a three-wire grounding plug, a plug having a third (grounding) pin. This plug will only fit into a grounding-type power outlet. This is a safety feature. If you are unable to insert the plug into the outlet, contact your electrician to replace the obsolete outlet. Do not defeat the safety purpose of the grounding-type plug.
- **Secure Attachment** All card securement pins shall be completely tightened as to provide continuous bonding between the option card and the PC chassis.
- **Outdoor Antenna Grounding** Since an outdoor antenna or cable system is connected to the product, be sure that the antenna or cable system is grounded so as to provide some protection against voltage surges and built-up static charges. Article 810 of the National Electrical Code, ANSI/NFPA 70, provides information with regard to proper grounding of the mast and supporting structure, grounding of the lead-in wire to the antenna discharge unit, size of grounding conductors, location of antenna-discharge unit, connection of grounding electrodes, and requirements for the grounding electrode.
- **Lightning** For added protection for this product during a lightning storm, or when it is left unattended and unused for long periods of time, unplug it from the wall outlet, and disconnect the antenna or cable system. This will prevent damage to the product due to lightning and power-line surges.
- **Power Lines** An outside antenna system should not be located in the vicinity of overhead power lines or other light or power circuits, or where it can fall into such power lines or circuits.
- **Antenna Installation** When installing an outside antenna system, extreme care should be taken to keep from touching such power lines or circuits, as contact with them may be fatal.
- **Note to CATV System Installer** This reminder is provided to call the CATV systems installer's attention to Section 820-40 of the NEC, which provides guidelines for proper grounding and, in particular, specifies that the cable ground shall be connected to the grounding system of the building, as close to the point of cable entry as practical.

# **Table of Contents**

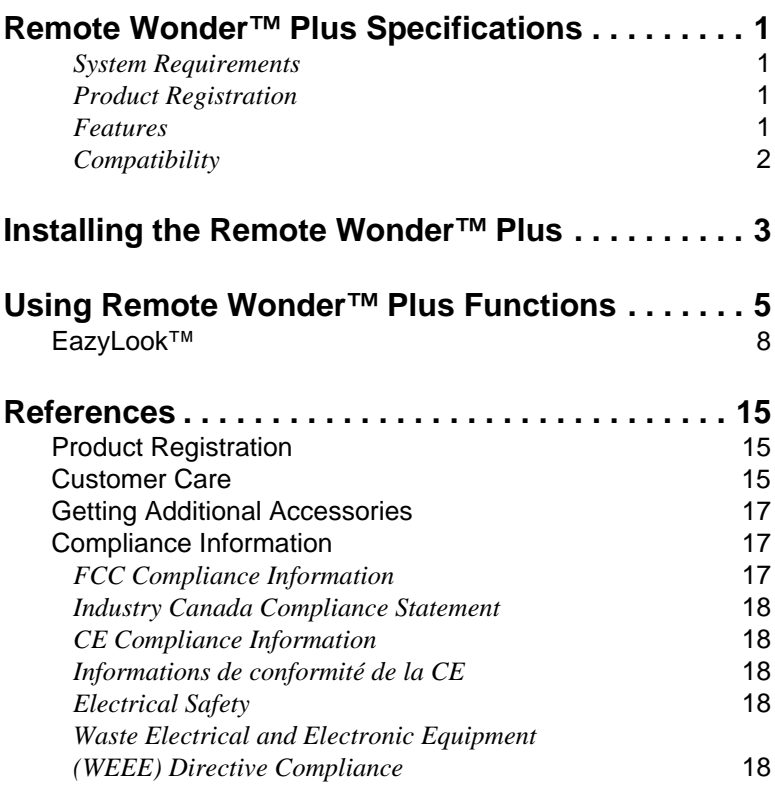

# <span id="page-6-0"></span>**Remote Wonder™ Plus Specifications**

In addition to performing the expected functions of a remote-control device for your PC's media players, your Remote Wonder™ Plus works like a mouse with all Windows® software applications. It also works with other ATI products, such as Radeon® graphics cards, but some buttons may be inactive (TV and FM, for example). Remote Wonder™ Plus works with any Windows® PC or Macintosh® that complies with the System Requirements outlined below. However, functionality is limited to mouse control and the plug-ins installed on the system. For details on plug-ins visit ati.com.

### <span id="page-6-1"></span>**System Requirements**

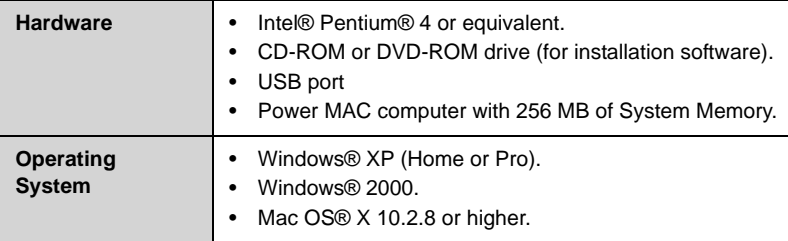

### <span id="page-6-2"></span>**Product Registration**

The part number printed on the back of the Remote Wonder™ Plus is required for product registration.

### <span id="page-6-3"></span>**Features**

- Full tactile mouse control provides full cursor control in any application.
- Greater than 60 foot range.
- Customizable launch button.
- Fully integrated with ATI Multimedia Center™ software for the PC.\*
- Six programmable buttons, including color-coded teletext keys for Europe.
- 433MHz operating frequency

\* ATI's Multimedia Center software is one of many applications with which your Remote Wonder™ Plus can work.

### <span id="page-7-0"></span>**Compatibility**

Your Remote Wonder™ Plus works with any graphics card supporting Microsoft® Direct X® overlay.

# <span id="page-8-0"></span>**Installing the Remote Wonder™ Plus**

Adding the Remote Wonder<sup>™</sup> Plus to your system does not require any special tools. To install the Remote Wonder<sup>™</sup> Plus follow the instructions below.

#### *To install your Remote Wonder™ Plus*

- *1* Open the battery container on the back of the Remote Wonder™ Plus and insert two AAA batteries.
- *2* Insert the included *ATI Installation CD* into your CD-ROM drive.
- *3* Click the Remote Wonder™ icon on the ATI CD Install screen. Follow the on-screen instructions, and then allow the computer to restart.
- *4* Plug the remote receiver into any available USB port on your computer. The Remote Wonder™ Plus icon will appear on the Windows taskbar. Your Remote Wonder™ Plus is ready to use!

The Remote Wonder<sup>™</sup> Plus operates at 433 MHz. The Remote Wonder<sup>™</sup> Plus range depends upon the environment. For best results, the receiver should be placed as far as possible from the computer's case and monitor.

**C** For optimum long-range performance, tilt the Remote Wonder<sup>™</sup> Plus up approximatley 30 degrees.

# <span id="page-10-0"></span>**Using Remote Wonder™ Plus Functions**

The following diagrams and tables list the Remote Wonder™ Plus functions when used with Windows® and the included software. You will require an All-in-Wonder® or TV Wonder™ family product to access most of these features.

L For more information on using your Remote Wonder™ Plus refer to

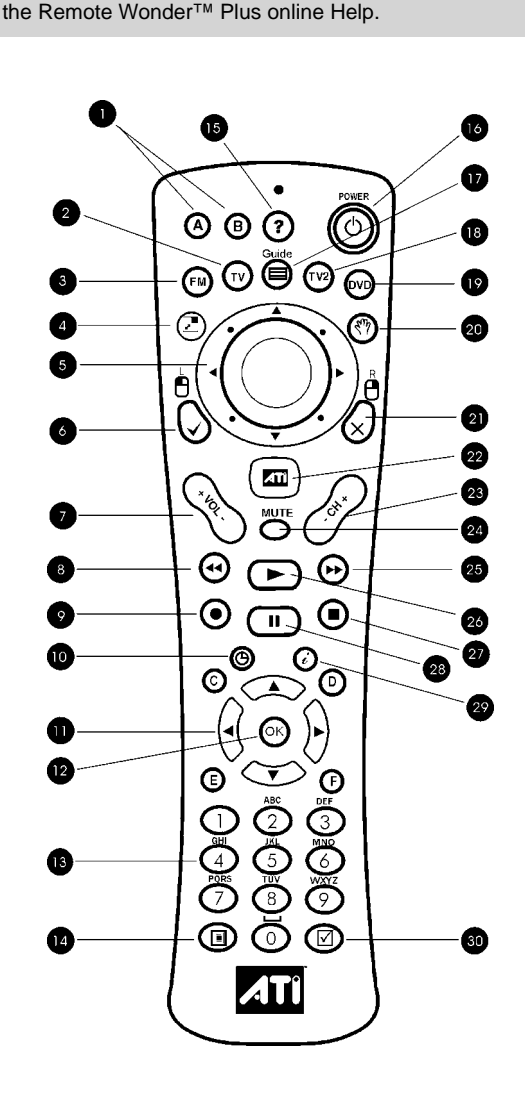

The table below shows the functions for the ATI Multimedia Center™ TV, DVD, and Video CD applications.

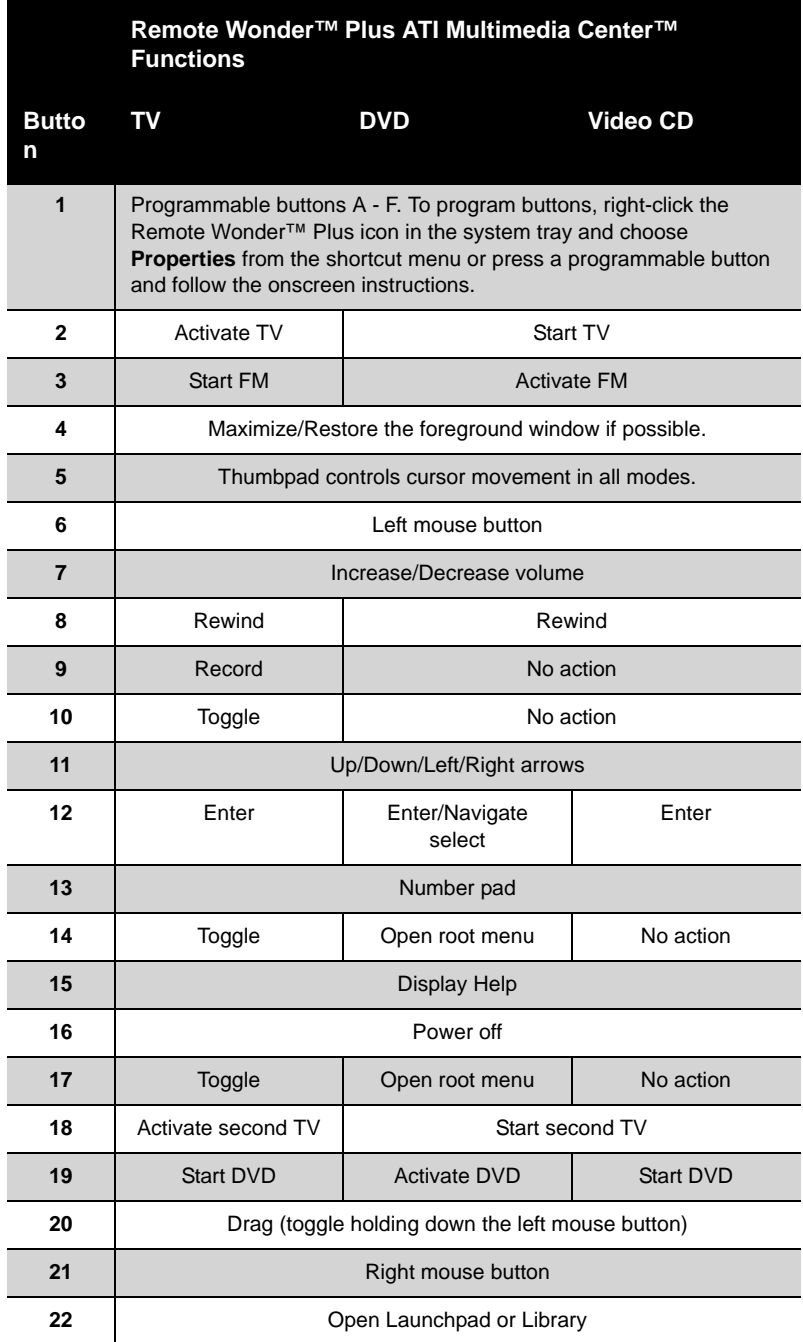

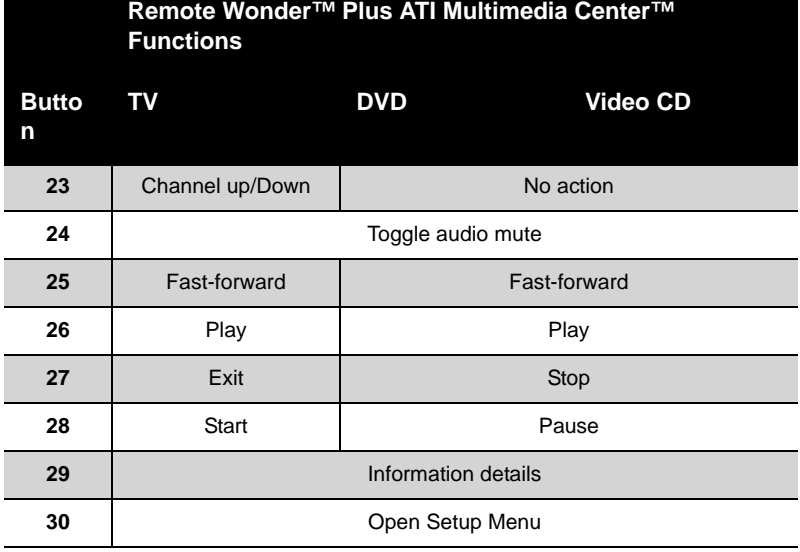

The table below shows the functions for the ATI Multimedia Center™ File Player, CD Player, and for other Windows® multimedia applications.

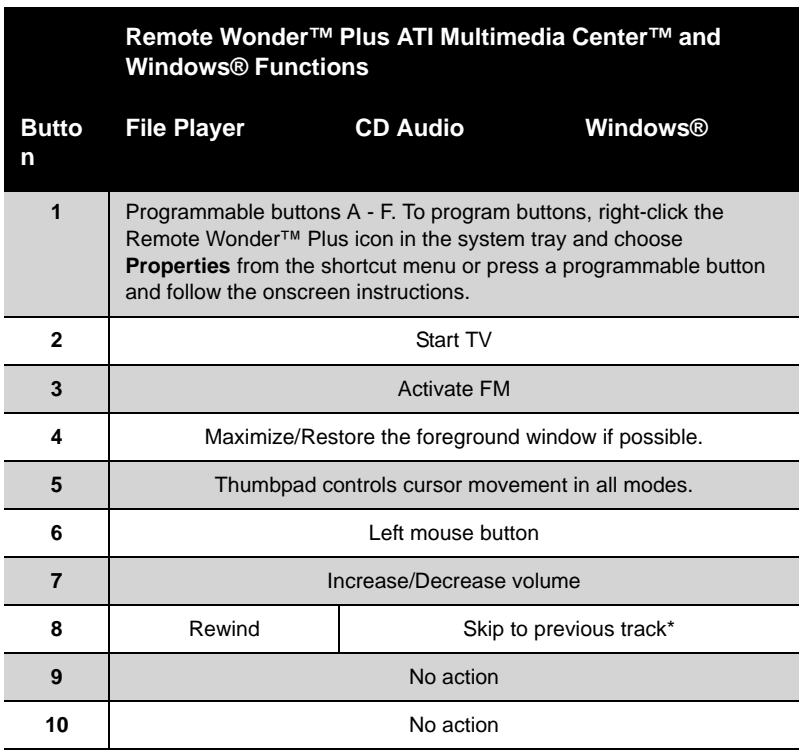

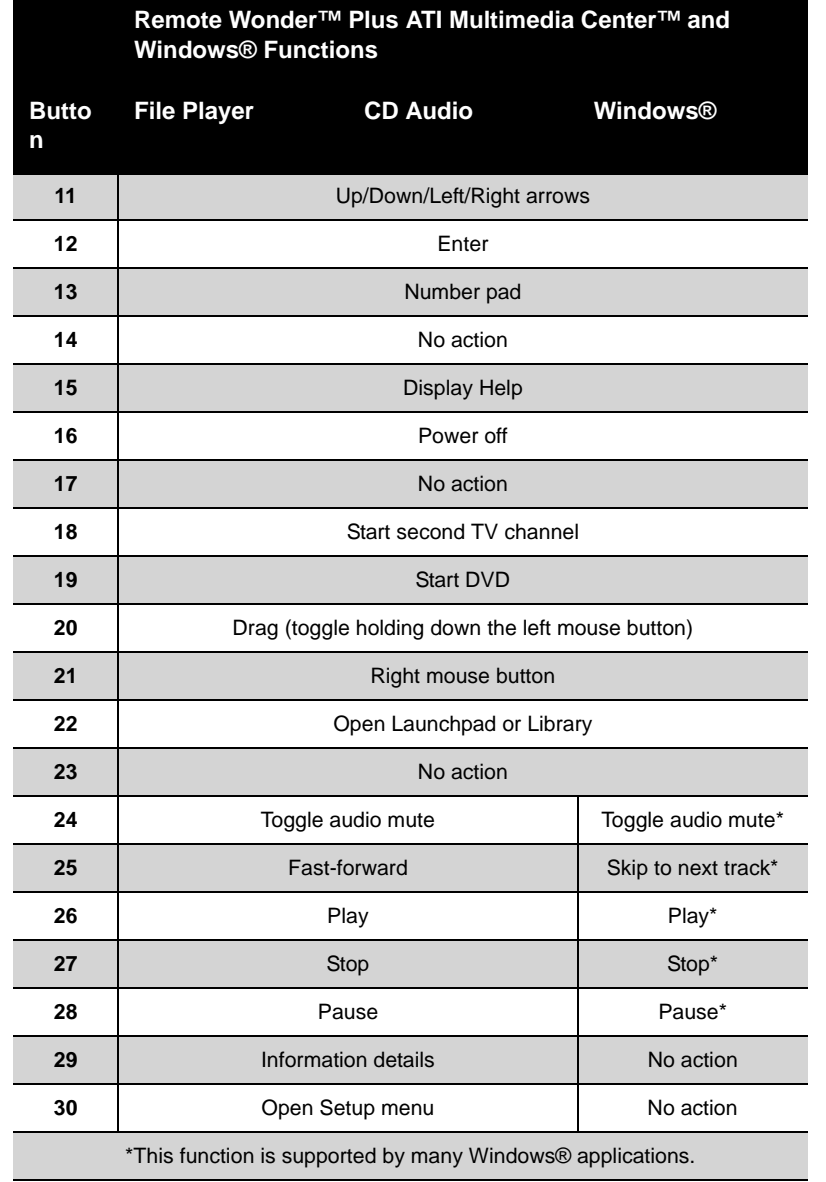

# <span id="page-13-0"></span>**EazyLook™**

Designed to work with the Remote Wonder™ Plus in full-screen mode, EazyLook™ displays large, on-screen information about remote control functions when you watch ATI Multimedia Center™ TV, DVD, or File

Player. Most keyboard shortcuts are supported with EazyLook™, however, use your Remote Wonder™ Plus to enjoy full remote control capability.

The following tables list all Remote Wonder™ Plus functions when used in EazyLook™ with ATI Multimedia Center™. You will require an All-in-Wonder® or TV Wonder™ family product to access the features listed under the **TV** heading.

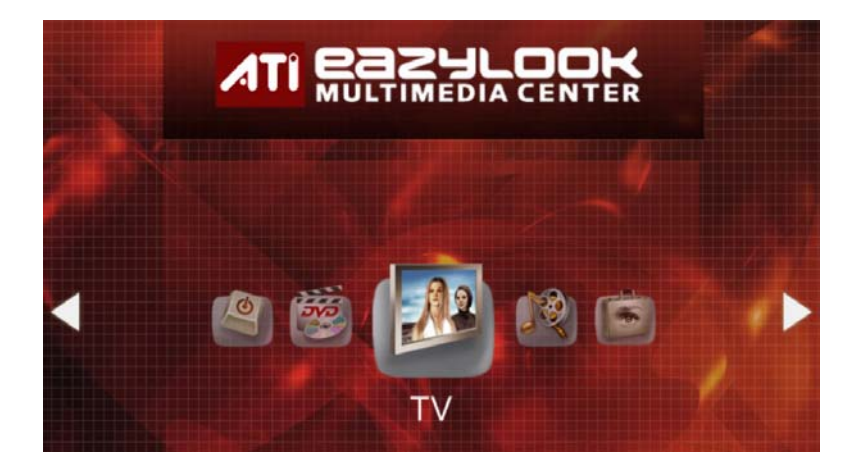

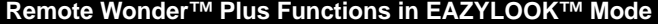

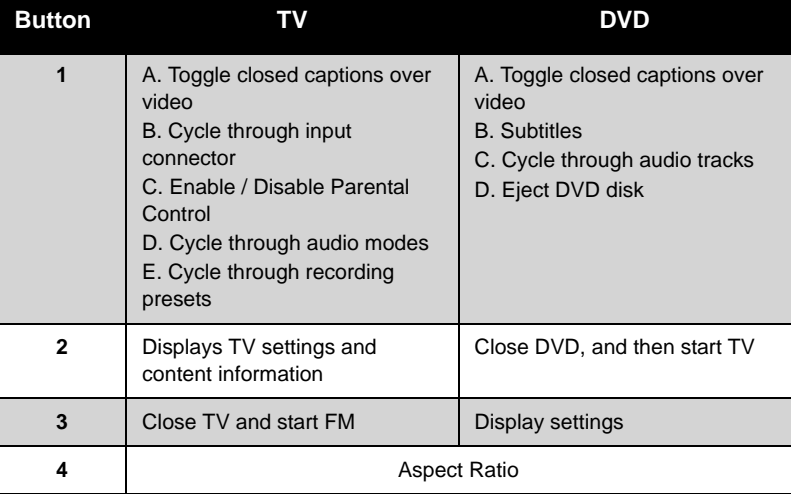

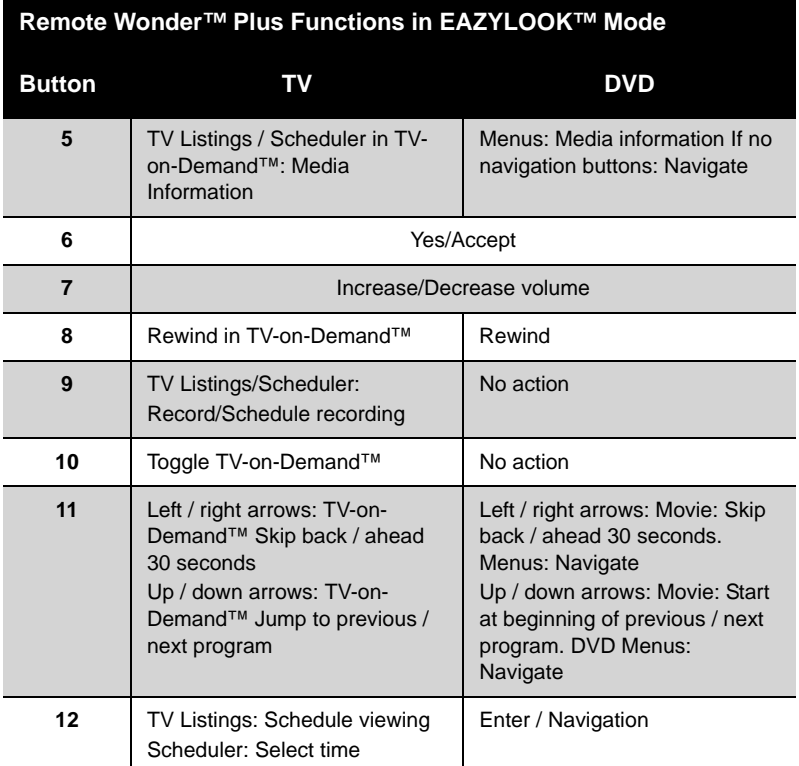

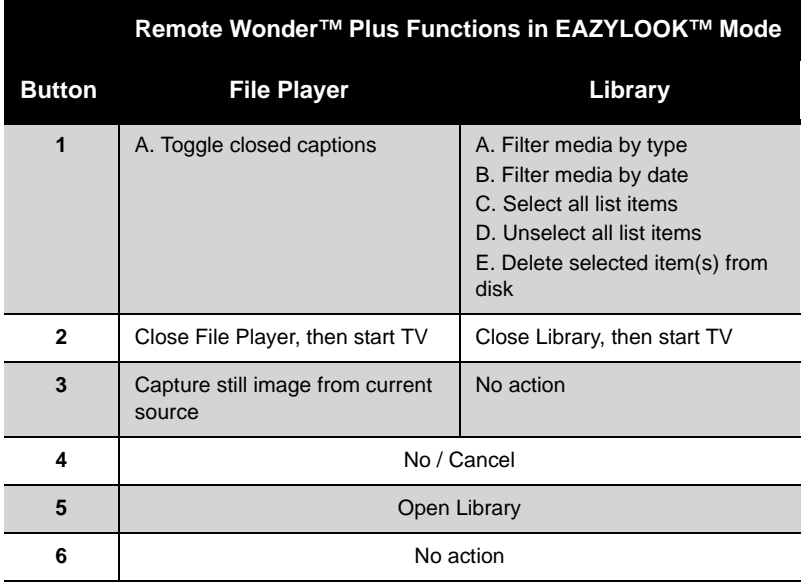

í

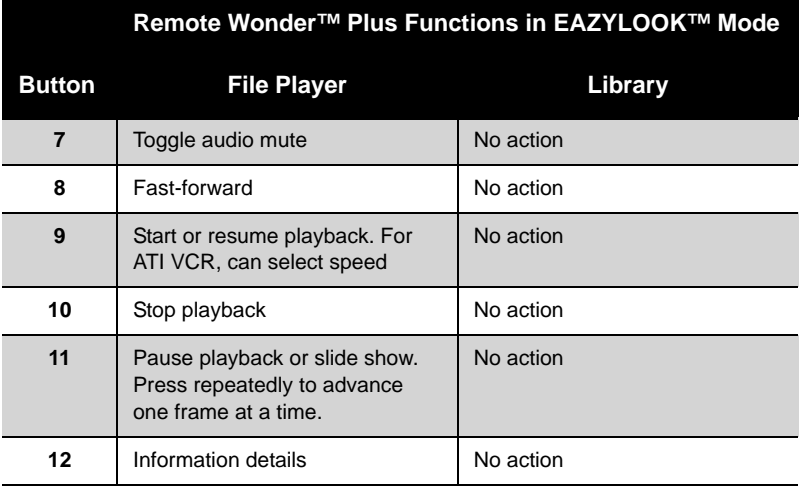

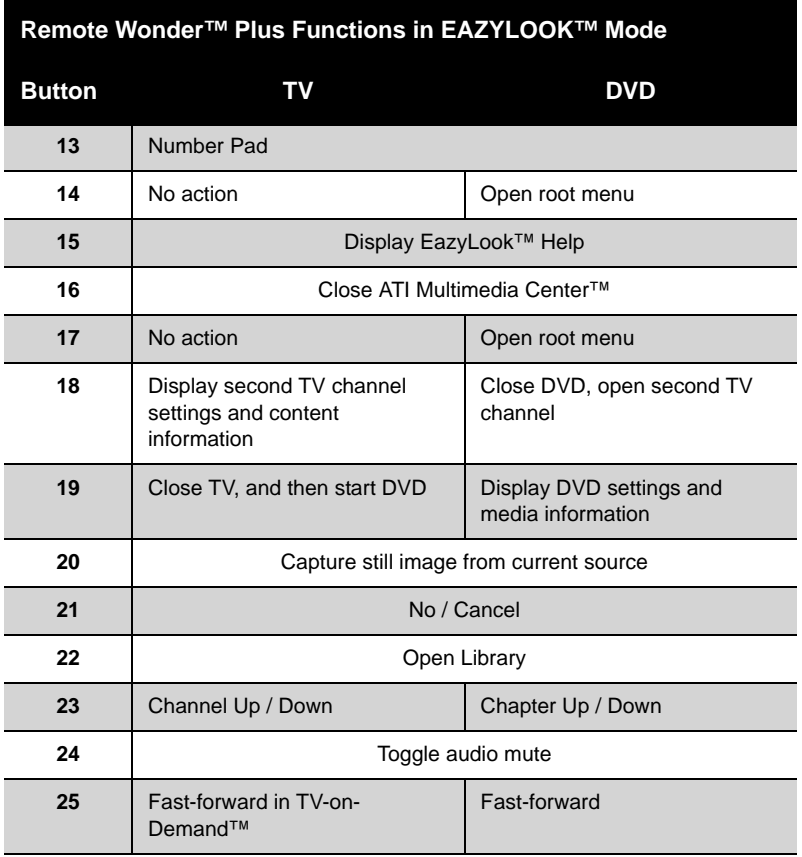

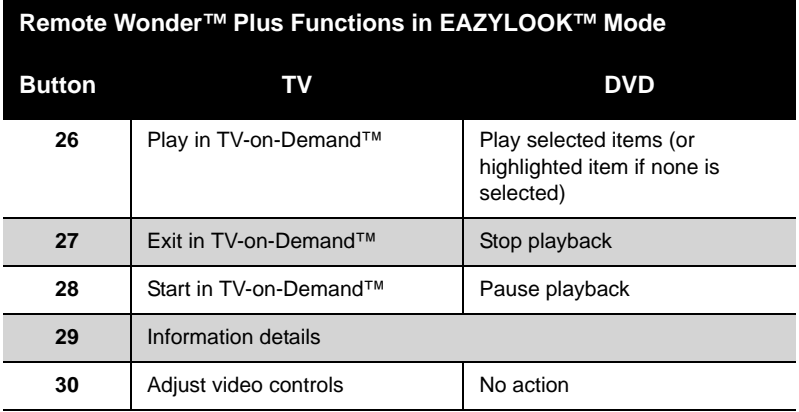

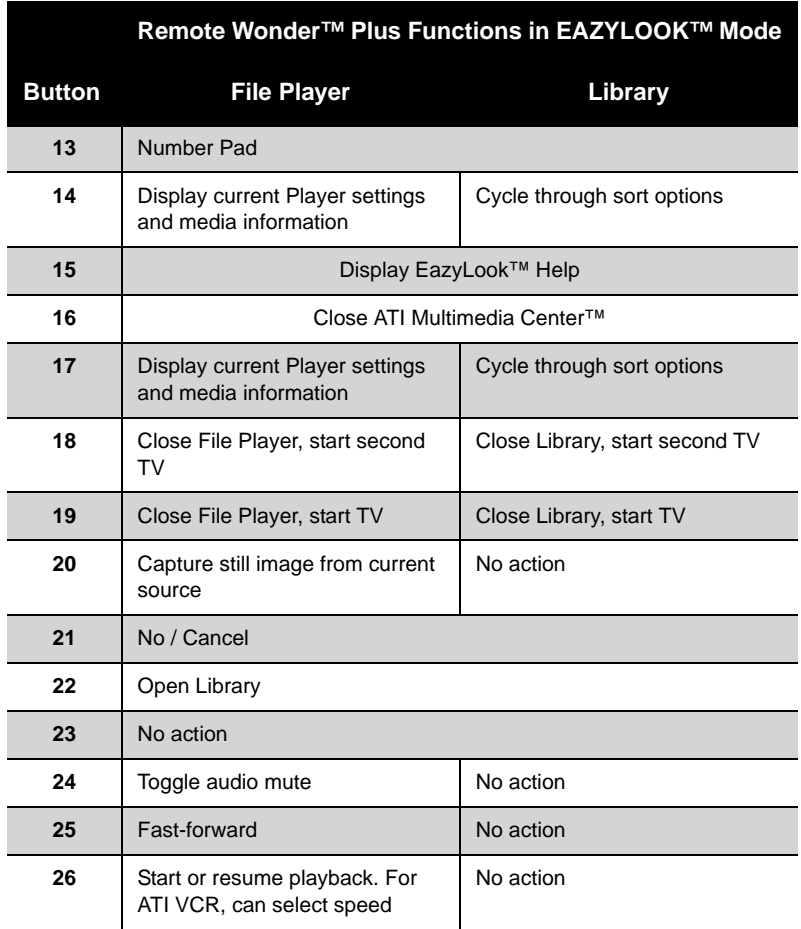

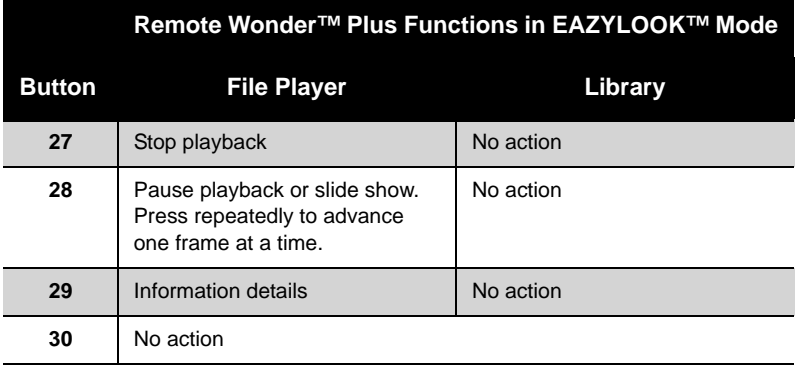

# <span id="page-20-0"></span>**References**

This chapter provides information on troubleshooting, where to get additional accessories, how to register your product, plus warranty and compliance information.

## <span id="page-20-1"></span>**Product Registration**

To activate Customer Care you must register your product with ATI at: **ati.com/online/registration**

### <span id="page-20-2"></span>**Customer Care**

For detailed instructions on how to use your ATI product, refer to the Online User's Guide included on your ATI installation CD-ROM.

If you require further assistance with your product, the following Customer Care options are available:

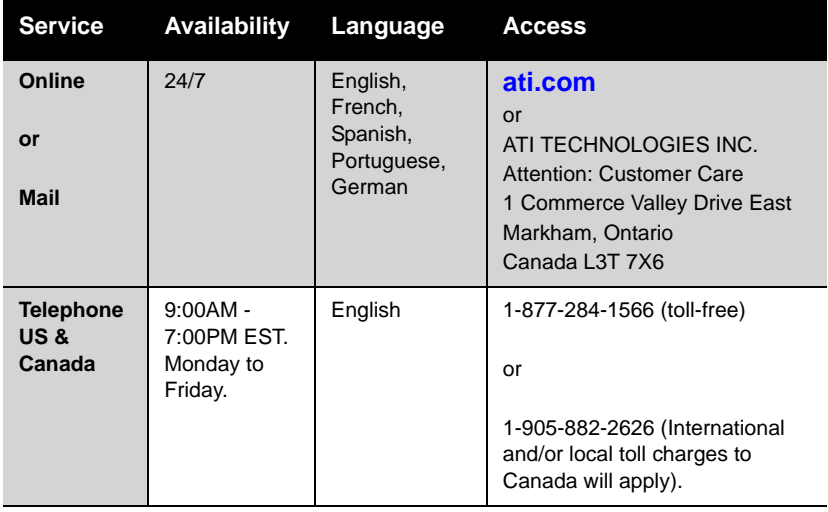

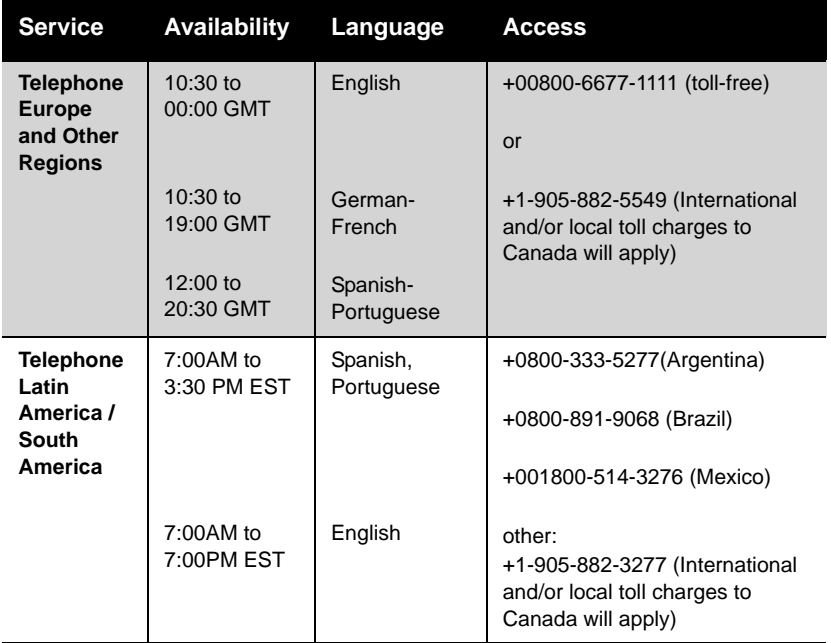

ATI Customer Care will work to resolve your issue and help you to get your ATI product up and running. If your issue is not resolved, our technicians will determine whether the difficulty you are experiencing is the result of the ATI product, whether your product contains a defect, and whether your product is under warranty.

- ATI Customer Care is unable to assist with refunds, returns, or exchange specific inquiries. If resolving the problem being experienced is critical to your decision to keep the product, it is your responsibility to ensure that you know and are within the period of time your reseller will allow for refunds, returns or exchange.
- ATI is not responsible for any expense incurred accessing Customer Care. It is expected that customers will review the expense associated with the available support options and will choose the method that best meets their needs and budget.
- ATI Customer Care reserves the right to limit support options for products that are not registered or are at End of Life.

## <span id="page-22-0"></span>**Getting Additional Accessories**

Additional and replacement cables, installation CD-ROMs, manuals, and other accessories for ATI products can be purchased from the online ATI store at:

**ati.com/online/accessories**

## <span id="page-22-1"></span>**Compliance Information**

This section details the compliance information for this product.

### <span id="page-22-2"></span>**FCC Compliance Information**

This [ProductFamily] product complies with FCC Rules part 15. Operation is subject to the following two conditions

- This device may not cause harmful interference.
- This device must accept any interference received, including interference that may cause undesired operation.

This equipment has been tested and found to comply with the limits for a Class B digital device, pursuant to Part 15 of the FCC Rules. These limits are designed to provide reasonable protection against harmful interference in a residential installation. This equipment generates, uses and can radiate radio frequency energy and, if not installed and used in accordance with manufacturer's instructions, may cause harmful interference to radio communications. However, there is no guarantee that interference will not occur in a particular installation. If this equipment does cause harmful interference to radio or television reception, which can be determined by turning the equipment off and on, the user is encouraged to try to correct the interference by one or more of the following measures:

- Re-orient or relocate the receiving antenna.
- Increase the separation between the equipment and receiver.
- Connect the equipment to an outlet on a circuit different from that to which the receiver is connected.
- Consult the dealer or an experienced radio/TV technician for help.

The use of shielded cables for connection of the monitor to the graphics card is required to ensure compliance with FCC regulations. Changes or modifications to this unit not expressly approved by the party responsible for compliance could void the user's authority to operate this equipment.

### <span id="page-23-0"></span>**Industry Canada Compliance Statement**

ICES-003 This Class B digital apparatus complies with Canadian ICES-003. Cet appareil numérique de la Classe B est conforme à la norme NMB-003 du Canada.

For further compliance information:

ATI Research Inc. 4 Mount Royal Ave. Marlborough, MA 01752-1976 USA 508-303-3900

## <span id="page-23-1"></span>**CE Compliance Information**

EMC Directive 89/336/EEC and amendments 91/263/EEC, 92/31/EEC and 93/68/EEC, Class B Digital Device EN 55022:2003/CISPR 22 Class B, Limits and Methods of Measurement of Radio Interference Characteristics Information Technology Equipment.

EN 55024:1998/CISPR 24:1997 +A1:2001 +A2:2003, Immunity of Information Technology Equipment (ITE), including EN 61000-4-2, EN 61000-4-3, EN 61000-4-4, EN 61000-4-5, EN 61000-4-6

### <span id="page-23-2"></span>**Informations de conformité de la CE**

Directive EMC 89/336/CEE et amendements 92/31/CEE et 93/68/CEE, pour dispositif numérique de Classe B.

EN 55022:2003/CISPR 22:1997, - Classe B - Limites et méthodes de mesure des caractéristiques d'interférences radiophoniques, Matériel des technologies de l'information.

EN 55024:1998/CISPR 24:1997 +A1:2001 +A2:2003, Norme sur l'immunité de matériel des technologies de l'information, et comprenant EN 61000-4-2, EN 61000-4-3, EN 61000-4-4, EN 61000- 4-5, EN 61000-4-6

### <span id="page-23-3"></span>**Electrical Safety**

73/23/EEC - The Low Voltage Directive

IEC 60950-1:2001, IEC 60950:1999, 3rd Edition - Safety of Information Technology Equipment BS EN60950-1:2002, BS EN60950:2000, 3rd Edition UL 60950-1:2003, UL 60950:2000, 3rd Edition CAN/CSA C22.2 No. 60950-1:2002, CAN/CSA C22.2 No. 60950-00, 3rd Edition (2000)

To meet UL safety requirements, the computer's maximum room temperature should not exceed 40º C.

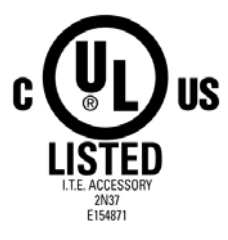

### <span id="page-23-4"></span>**Waste Electrical and Electronic Equipment (WEEE) Directive Compliance**

This product was manufactured by ATI Technologies Inc.

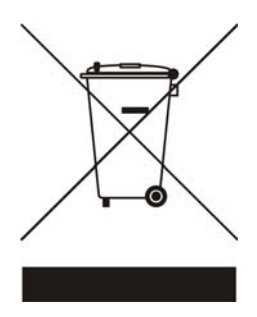